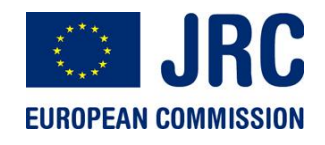

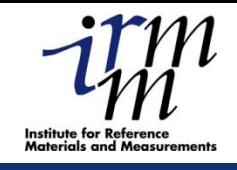

1

# **Overview of the JRA1 activities at JRC-IRMM**

## **F.-J. Hambsch, A. Al-Adili, I. Fabry, A. Plompen, S. Oberstedt, S. Zeynalov**

**IRMM - Institute for Reference Materials and Measurements** *Geel - Belgium*

http://irmm.jrc.ec.europa.eu/ http://www.jrc.ec.europa.eu/

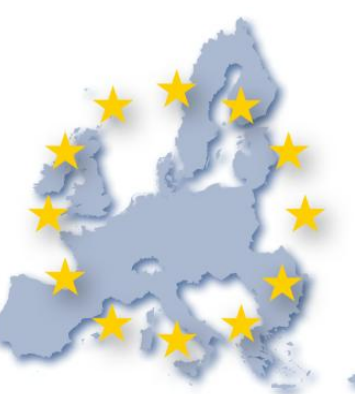

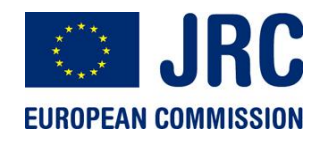

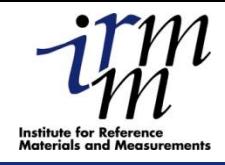

 $\mathcal{Q}$ 

- **Digital signal acquisition software adapted to use heterogeneous digitizers (Acqiris and Spectrum)**
- **GENDARC data acquisition and analysis system (both running under LINUX and SUN Solaris)**
- **Dedicated software solutions for different experiments**
- **Signal processing subroutines written in C++**
- **Application to different Nuclear Physics experiments**

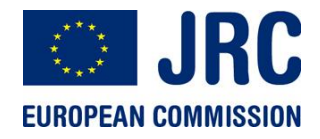

# **Screenshot from GELISCOPE data**

#### **acquisition program**

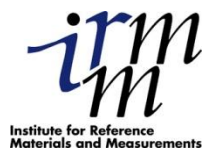

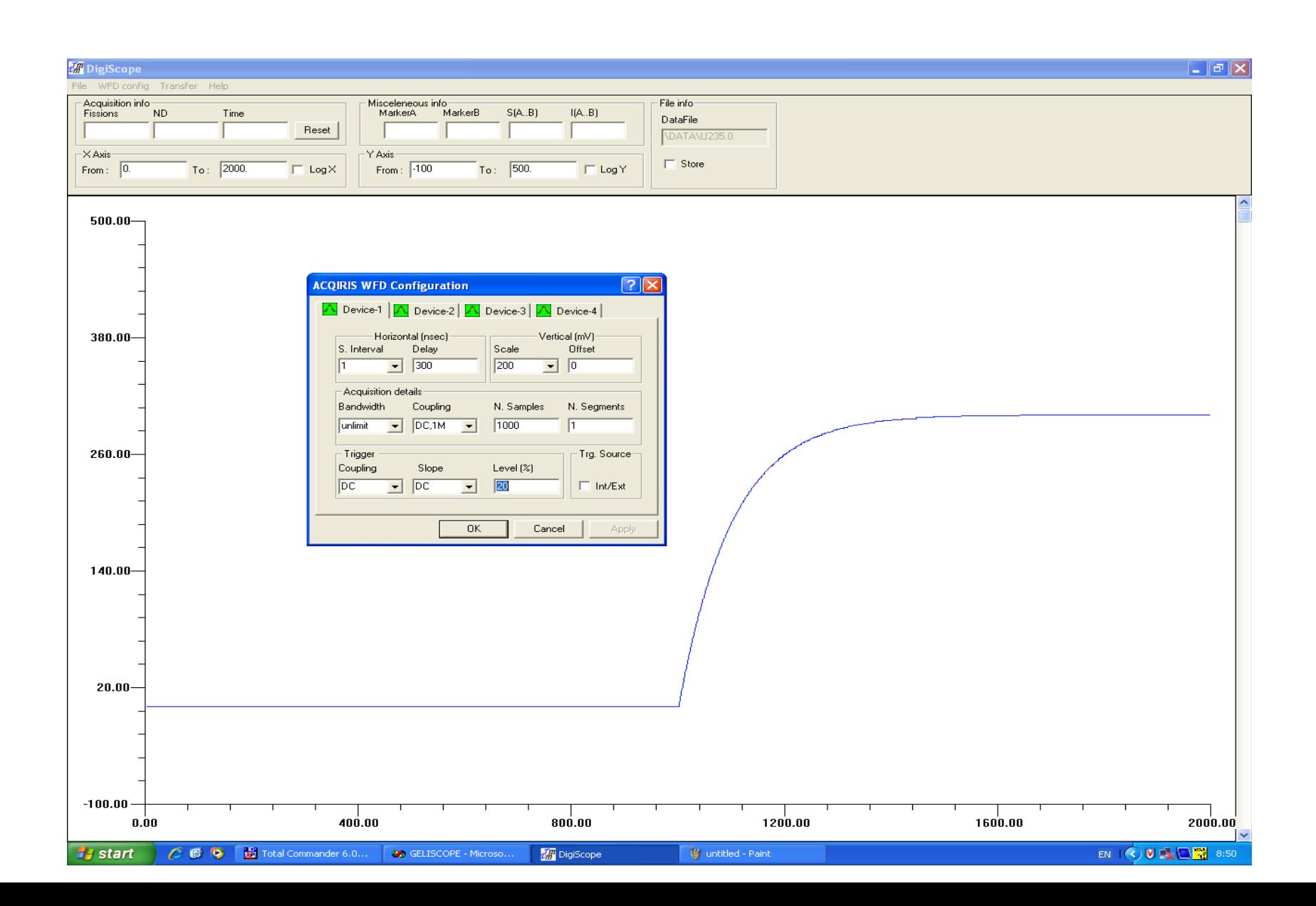

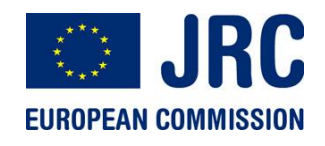

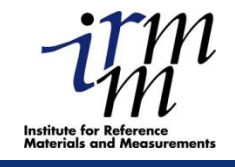

# **TwoCardsDigitizer v 1.0**

### by Alexandru NEGRET

- 1. JAVA Graphical User Interface
	- 4 panels
	- starts, stops, exchanges information with the the C++ program

### 2. C++ program

- the backbone of the software package
- 3 running modes

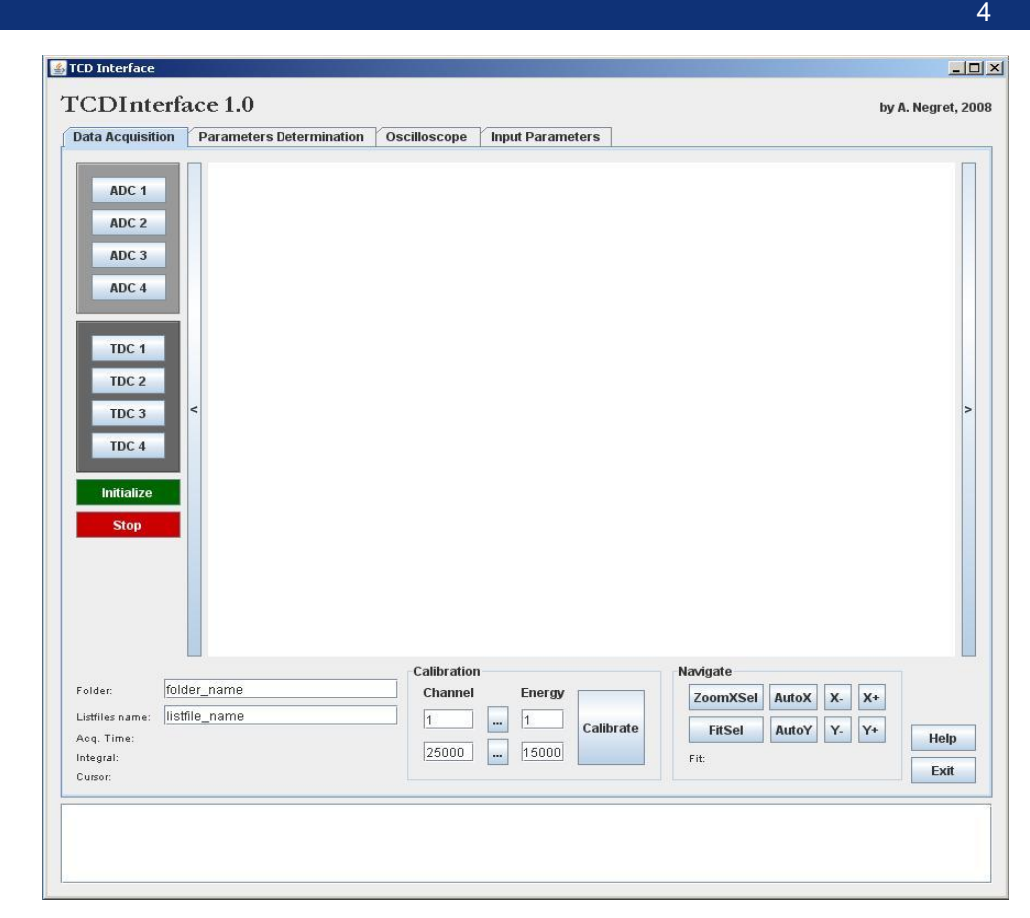

- Dedicated to GAINS; runs on each computer controlling 4 detectors
- Based on structures that can be
- easily re-used

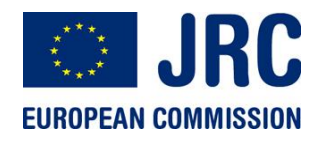

## **GENDARC Look and Feel**

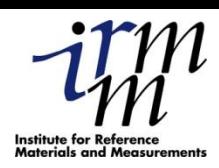

**GENDARC provides numerous additional features:**

**Modern GUI for program control, start, stop, changing display, zooming, etc. for 1D/2D data visualisation**

**Use of** *NTUPLEs* **data objects***:* **Complicated n-dimensional analytical cuts possible Raw Data Reduction (factor 2 !)**

**Graphical cuts in 2D – data**

**Tools for fitting functions (polynomials, gauss, landau, etc.) to spectra**

**Publication-quality output in numerous formats (jpg, pdf, eps, ps, gif,..) First successful tests online/offline within our 235U PFNS experiment**

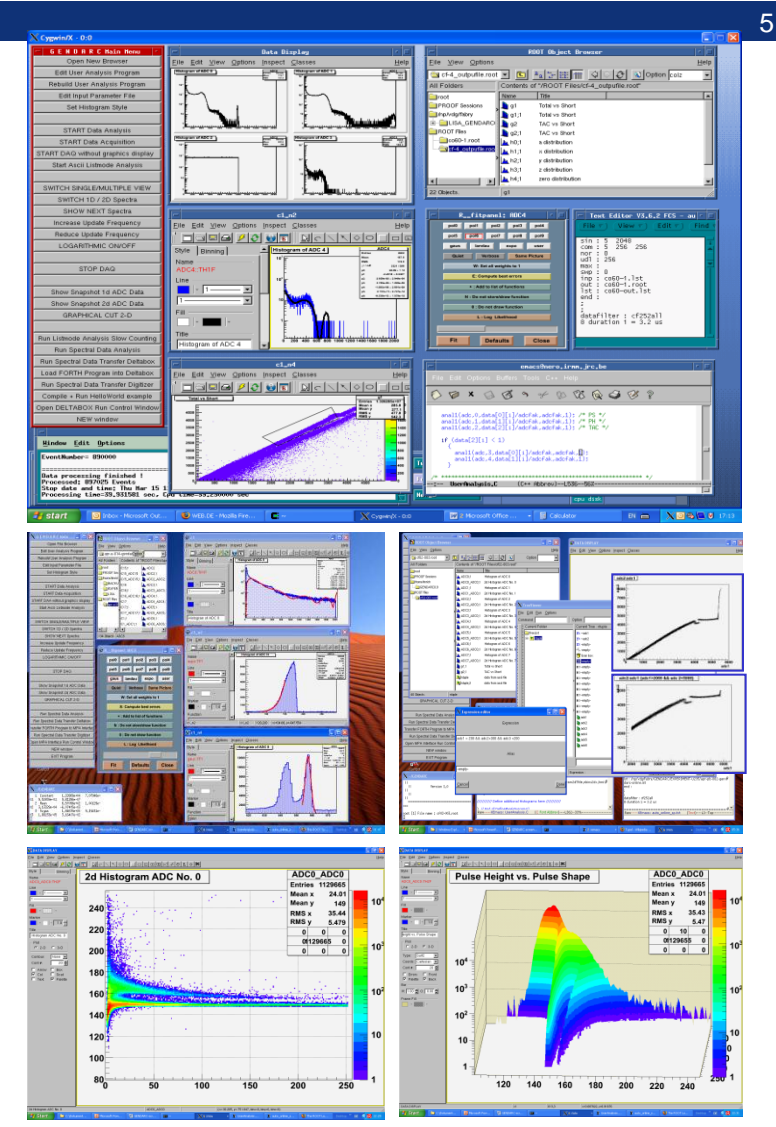

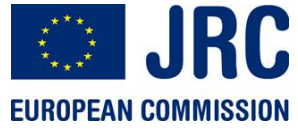

# **GENDARC Attributes: Controlling the program**

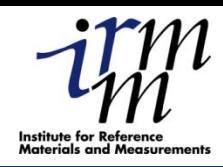

#### **Starting up:**

**New program modules are detected, compiled, linked System Endean checked automatically**

**Setting up & starting Experiment/ DAA (press buttons)** 

**Create/edit User DAQ /DAA Program**

**System Configuration By default 1D and 2D histograms defined**

**Starting a DAQ or DAA process: Press button START DAA or DAQ**

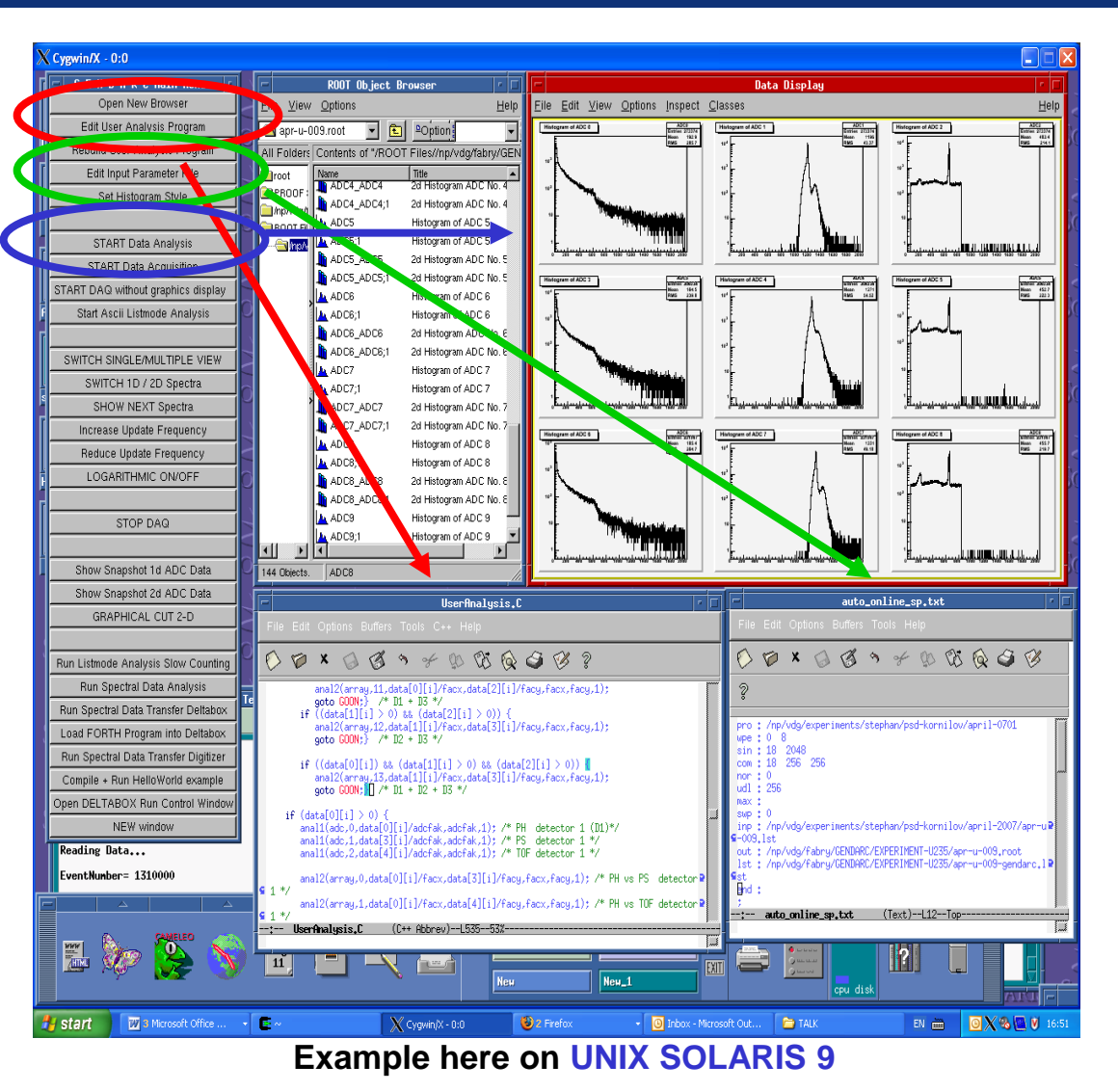

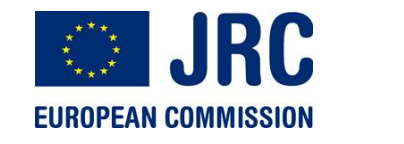

# **GUI & Display (Graphics Editor)**

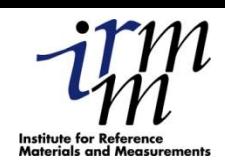

7

#### **Switching between 1D/2D view possible 2D histograms: Same features as for 1D exist**

#### **Useful for publication quality graphs**

**Saving & printing pictures in numerous formats (jpg, pdf, ps, eps, gif..)**

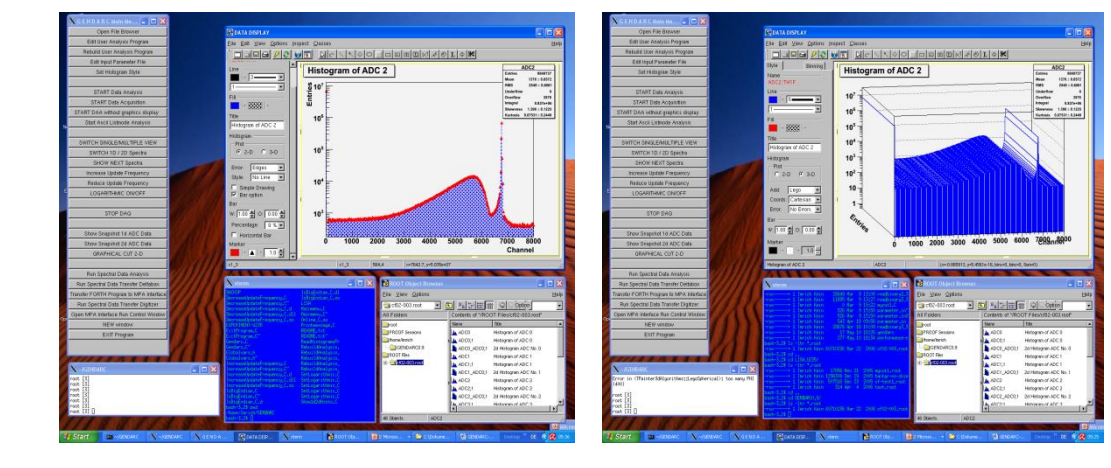

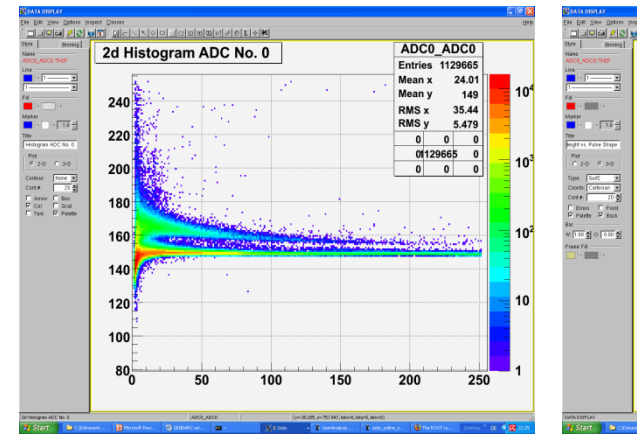

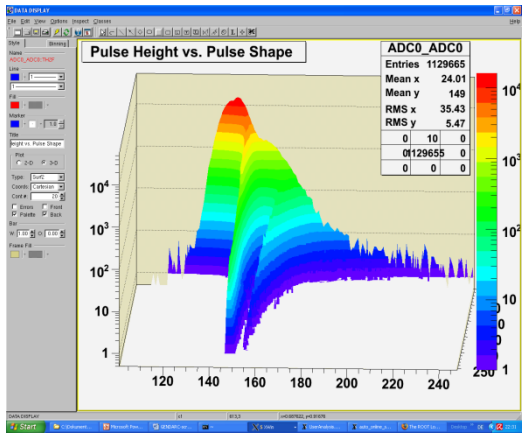

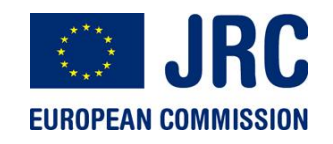

#### **Comp Analogue versus digital**

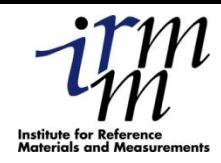

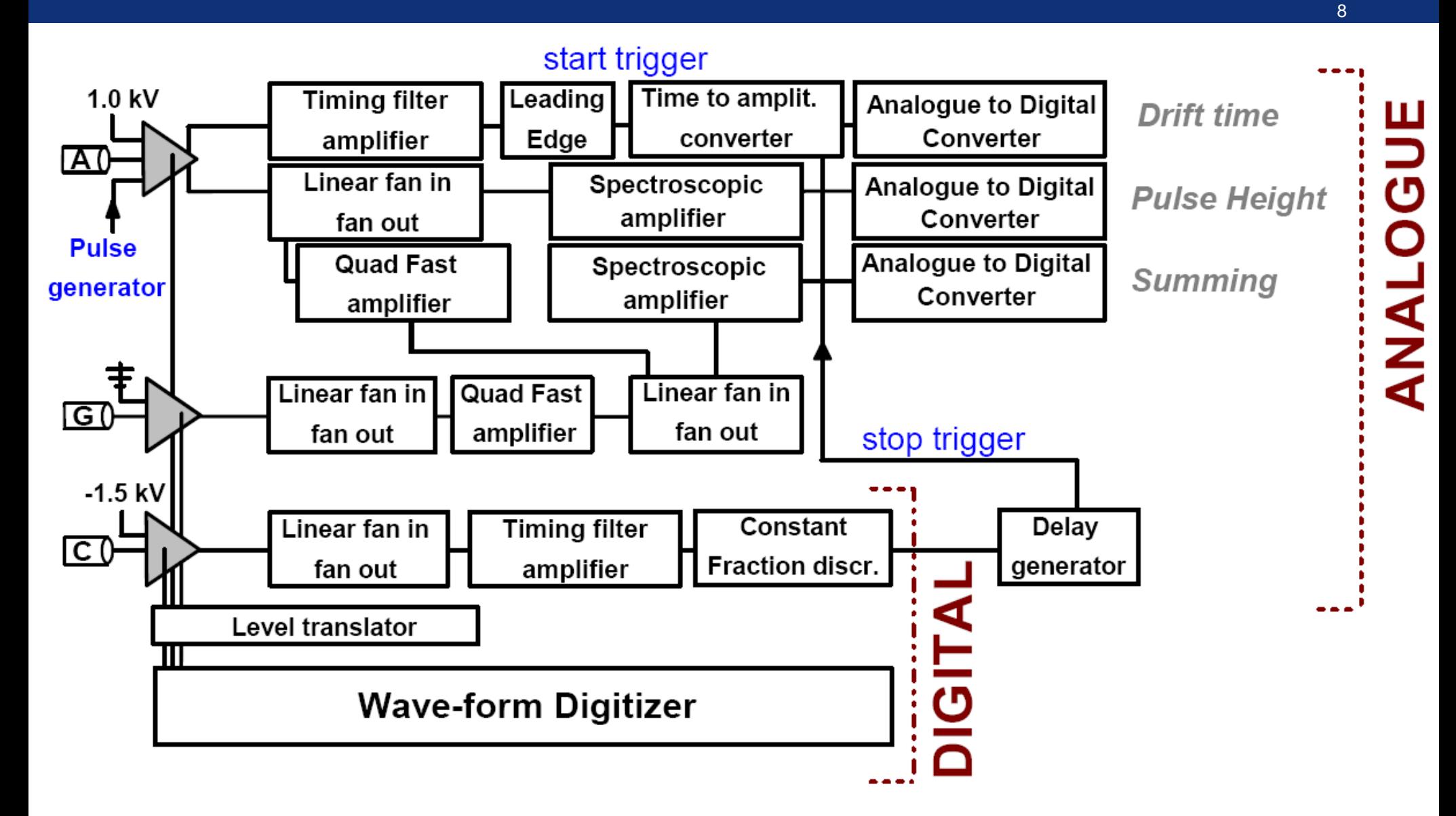

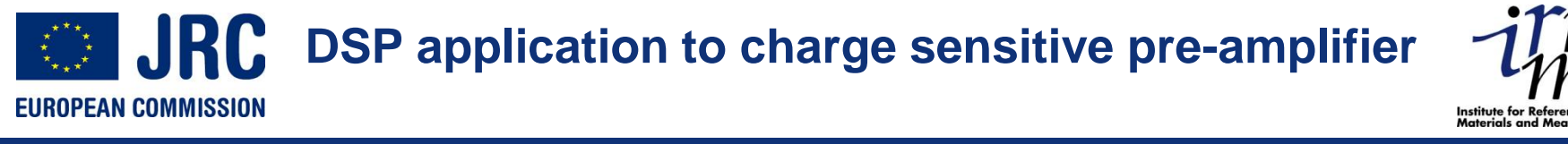

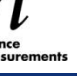

9

Passage of a step like function through an CR-RC<sup>4</sup> filter

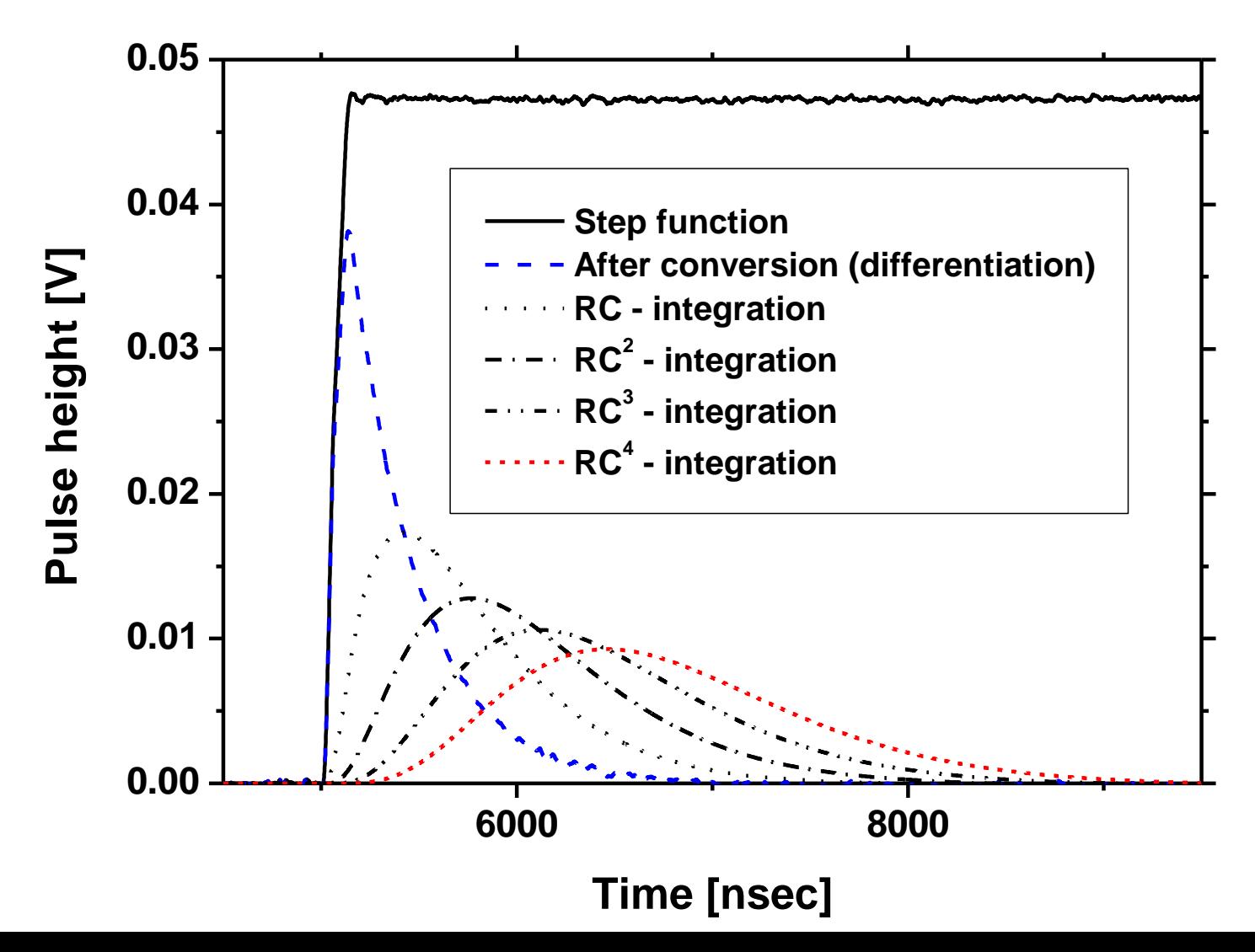

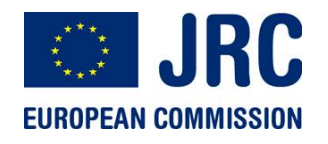

#### **Typical signal shapes**

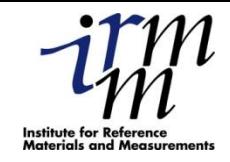

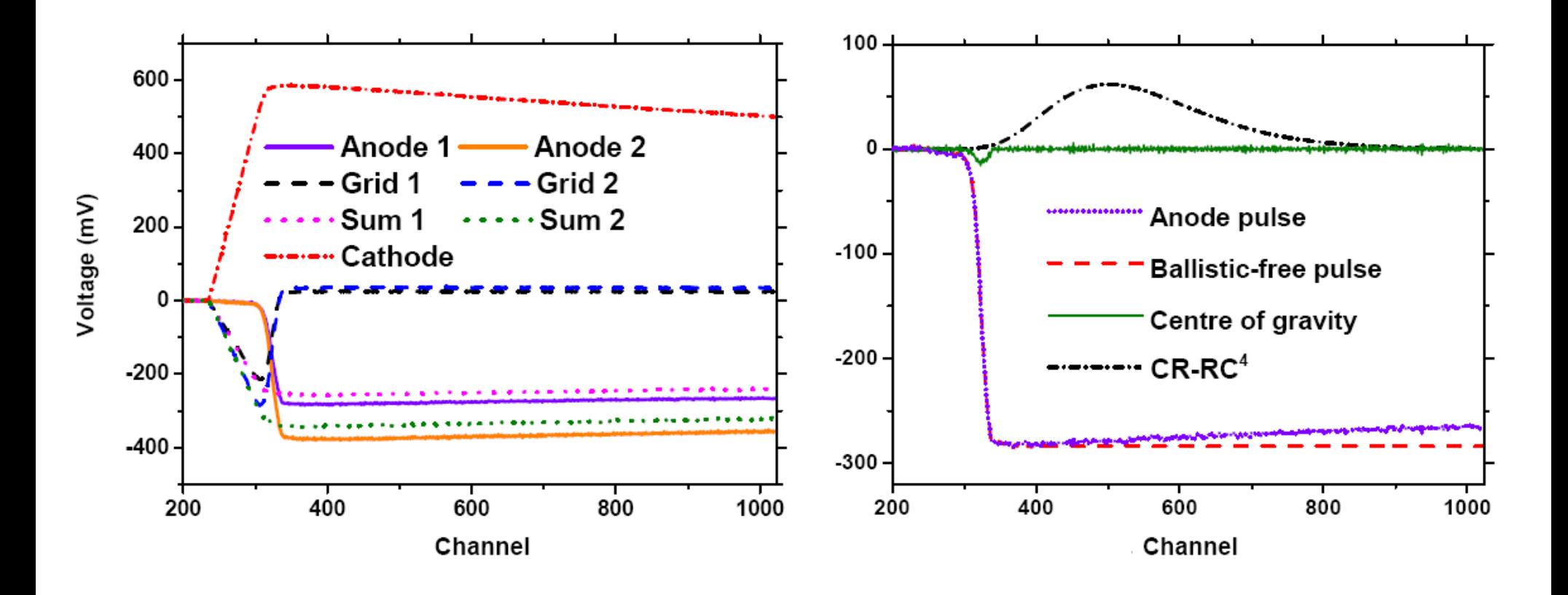

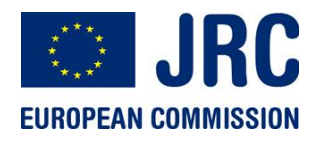

#### **Pile up correction**

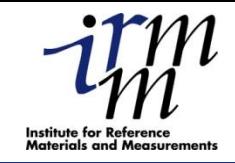

11

0 FF1 FF<sub>2</sub>  $-100 -$ FF1 corrected Voltage (mV) FF2 corrected  $-200$  $-300$  $-400$  $-500 \frac{1}{200}$ 1000 400 600 800 0 Channel

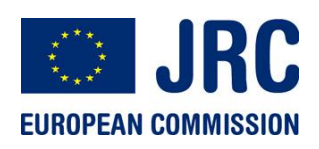

#### **Timing mismatch**

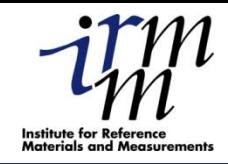

12

240  $90^\circ$  $200 -$ Drift time (channels)  $160 120$ l n. 7 3  $80 -$ 6 8  $40 -$ 10  $12$  ${\bf 20}$  $0 35$  ${\bf 70}$ 105 175 210 140 **Pulse height (channels)** 

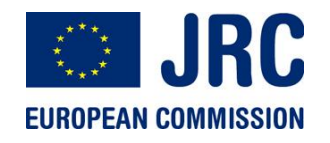

#### **CFD and Leading Edge techniques**

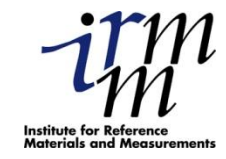

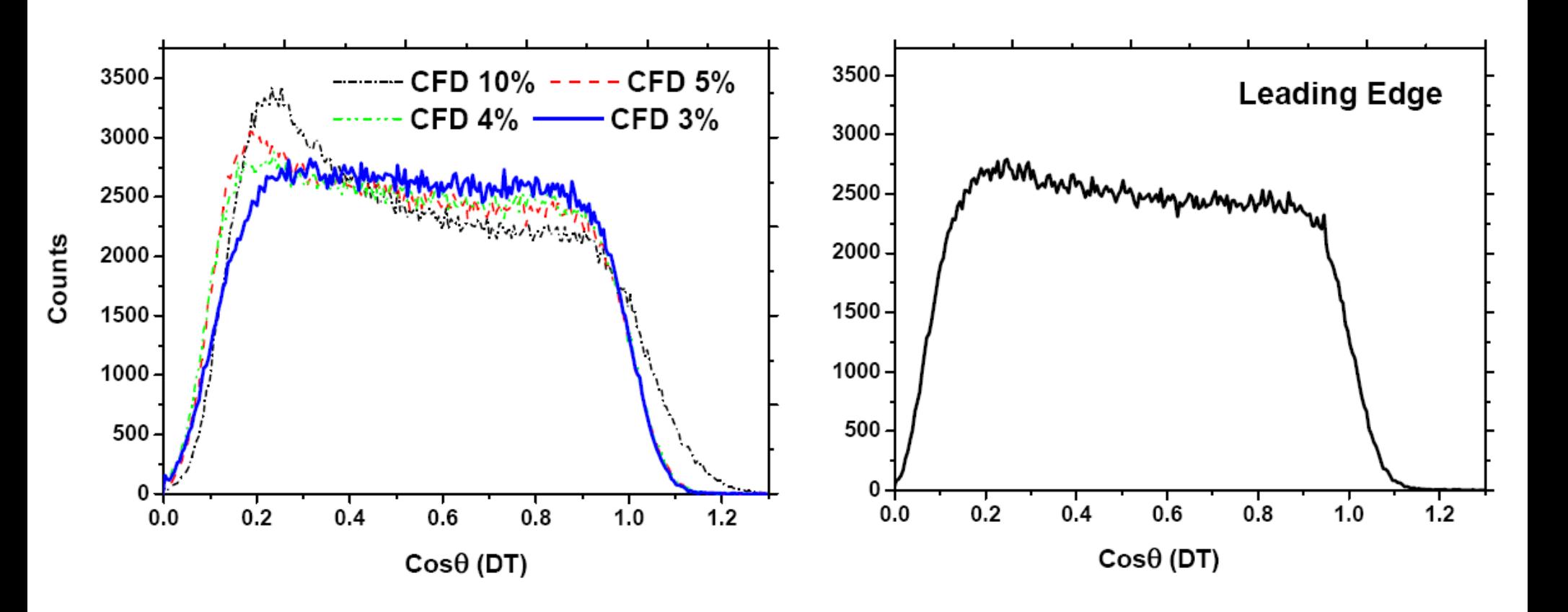

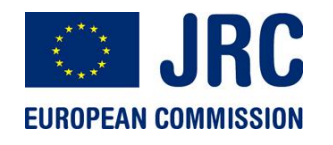

**Comparison Analogue-Digital**

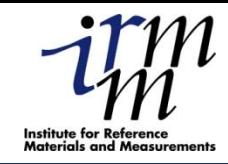

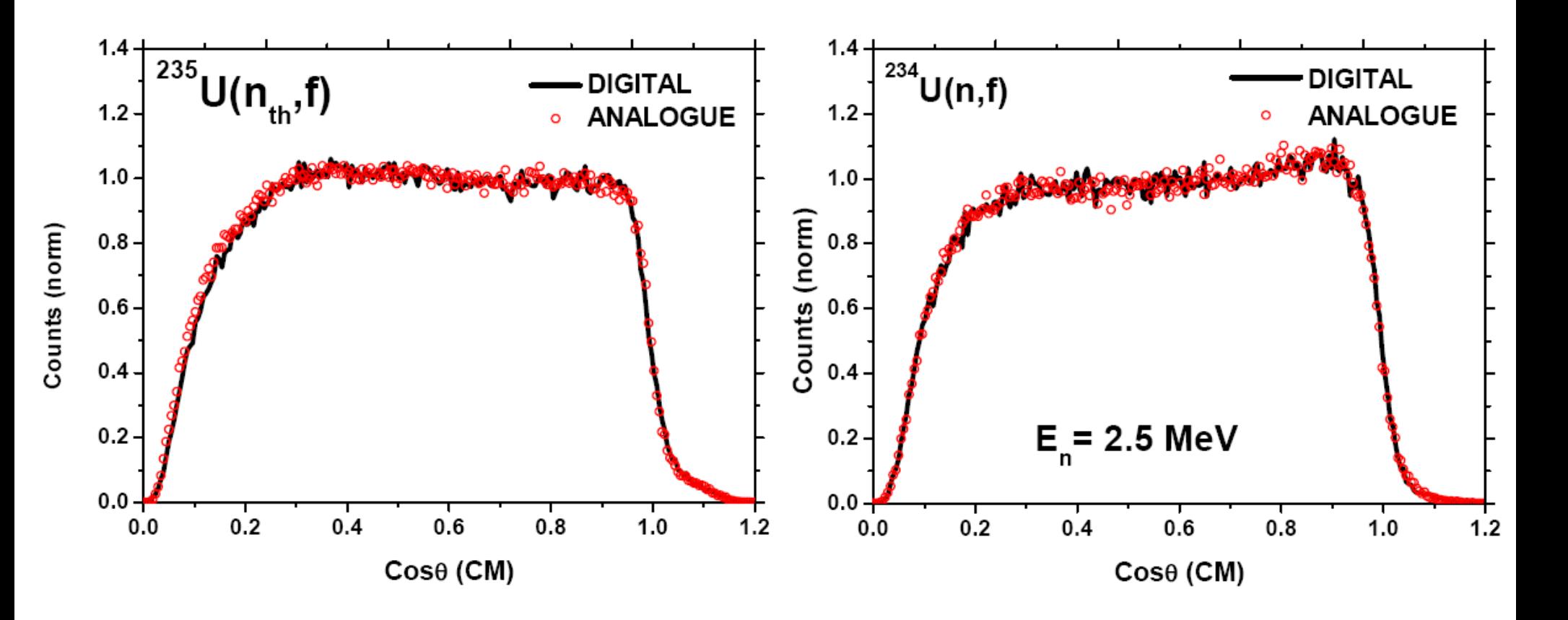

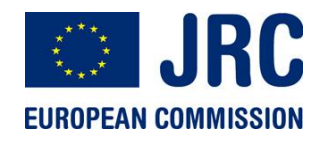

**Comparison Analogue-Digital**

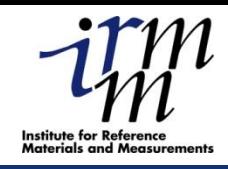

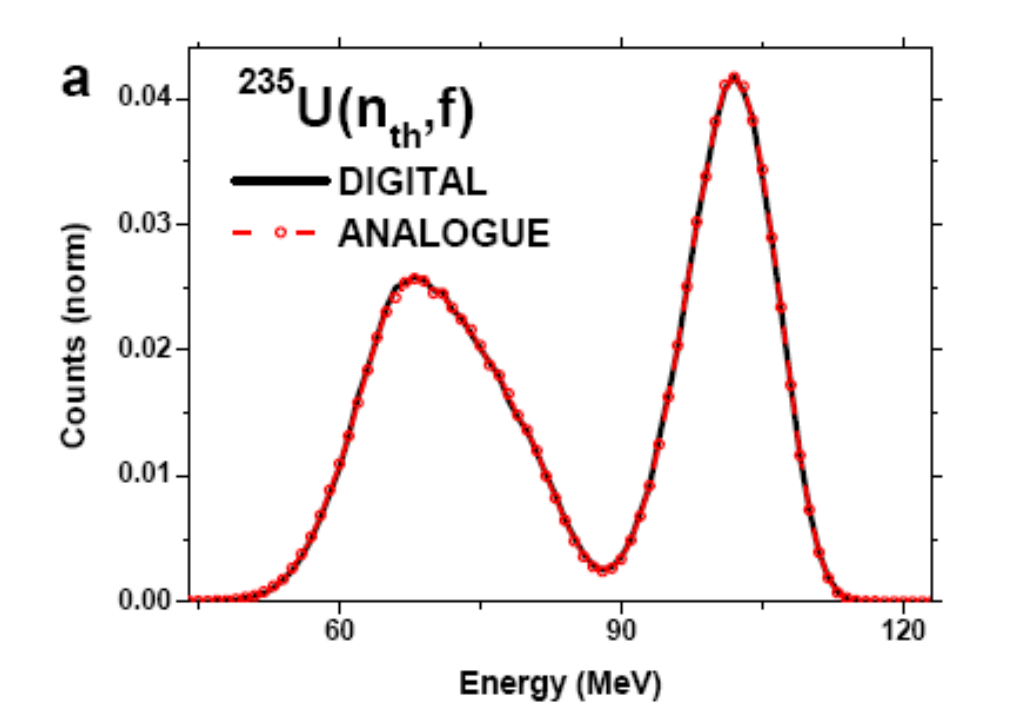

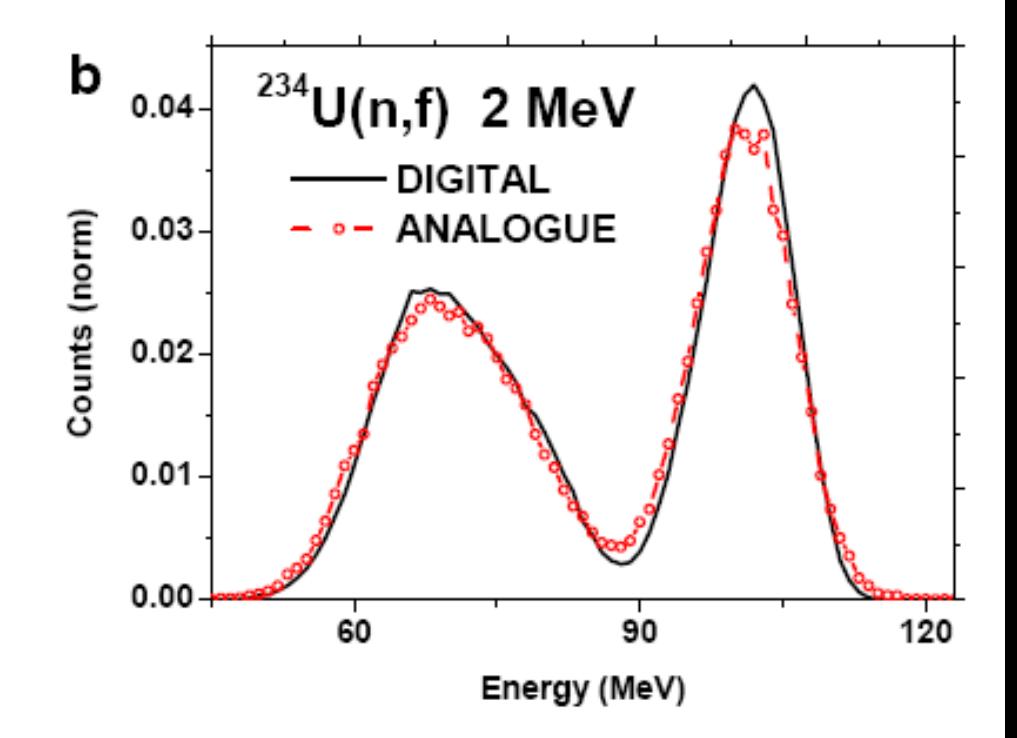

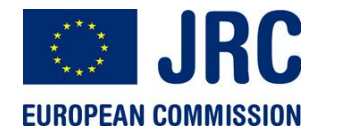

**Comparison Analogue-Digital**

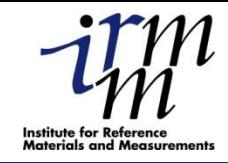

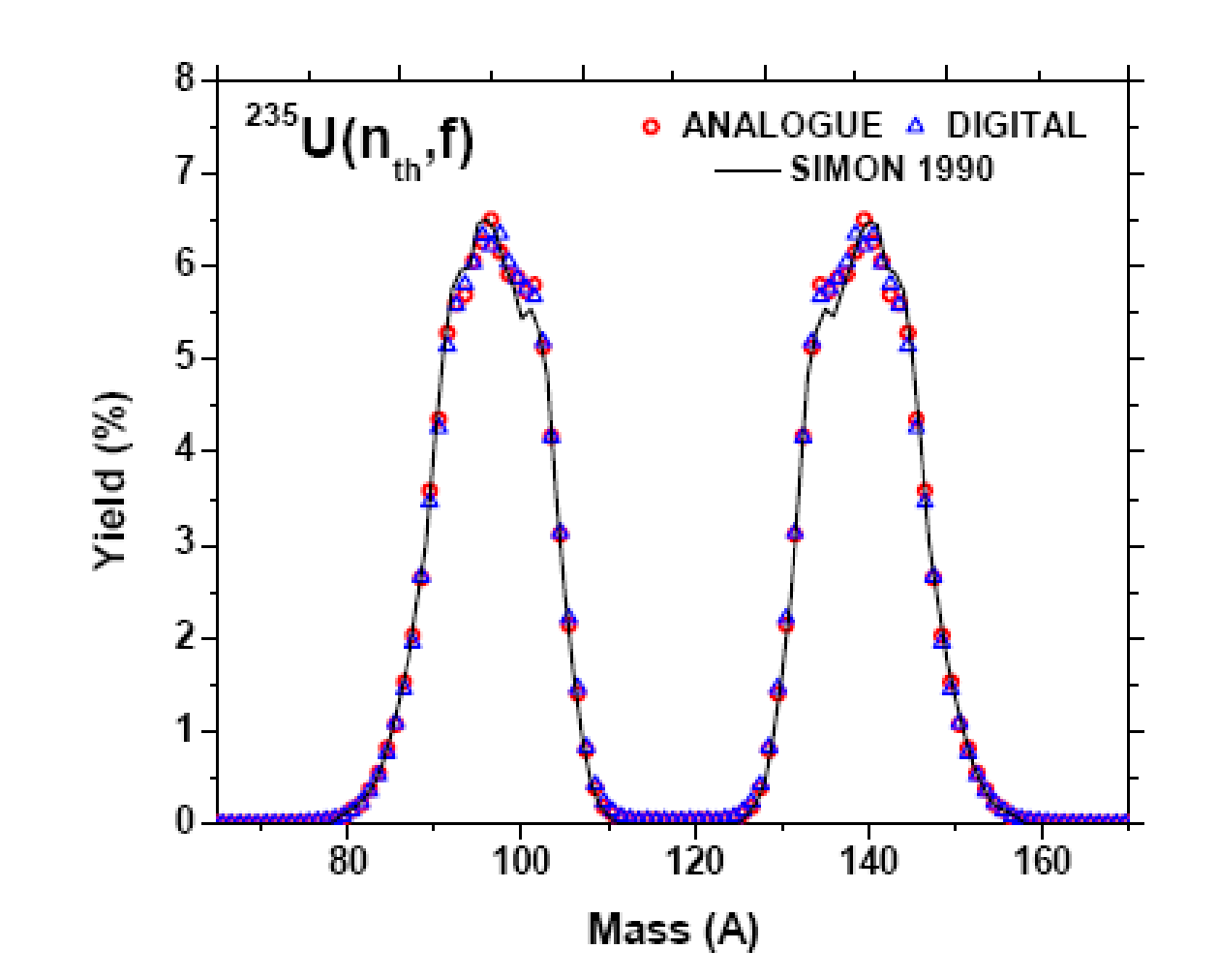

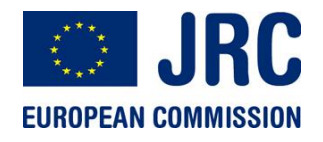

#### **Digitizers for capture measurements**

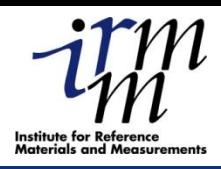

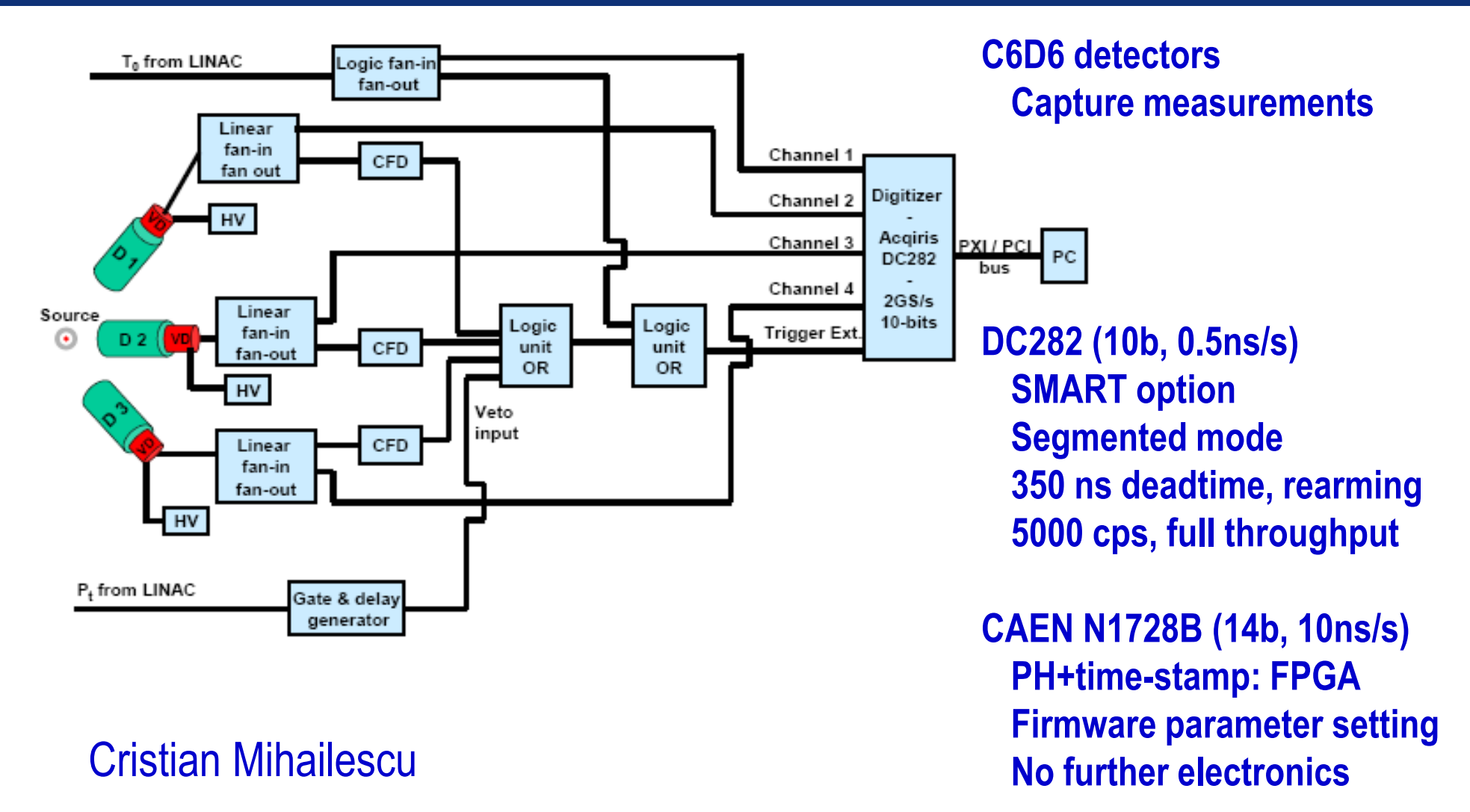

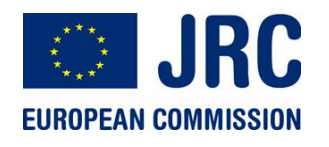

#### **PH response and linearity**

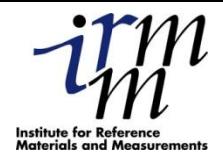

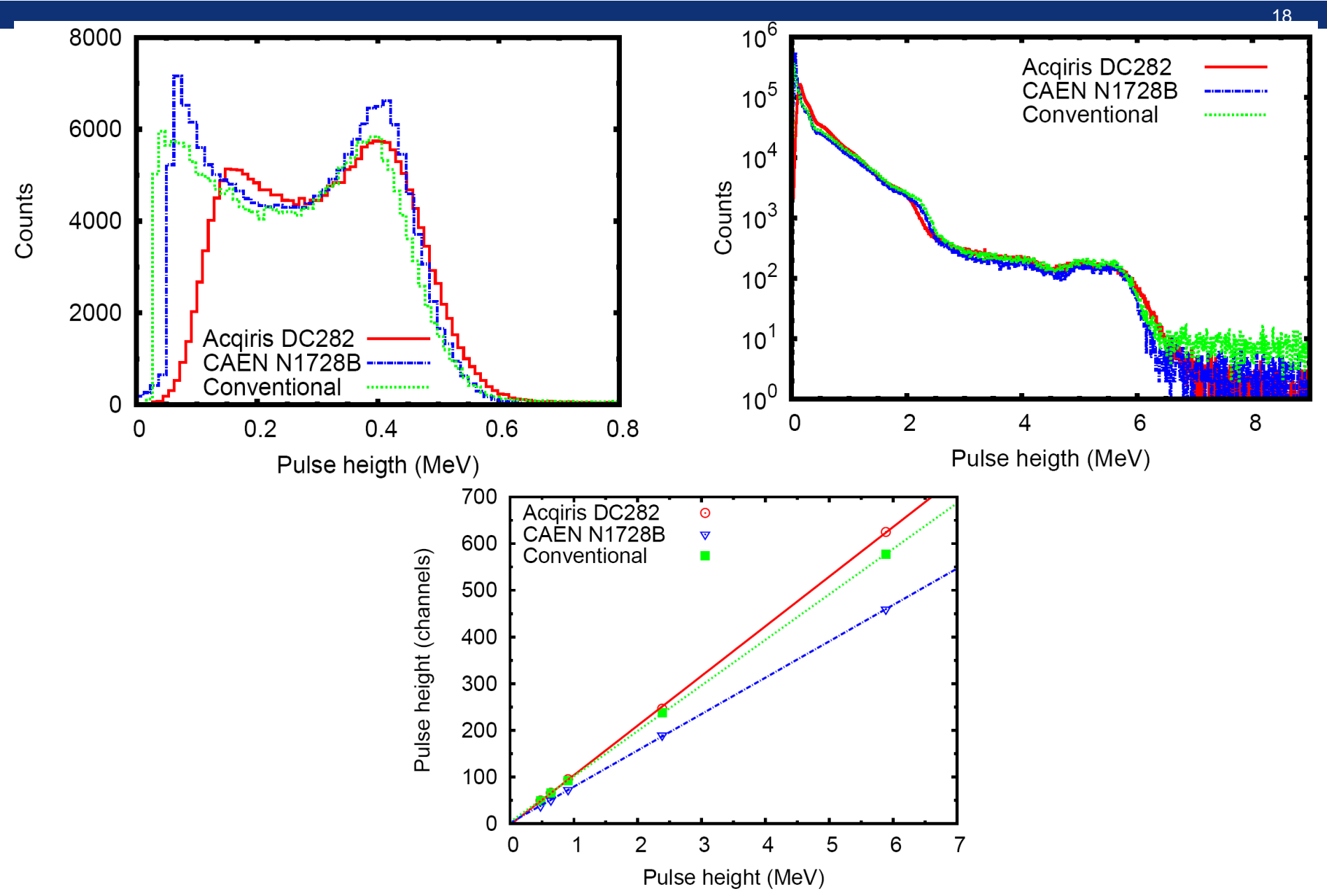

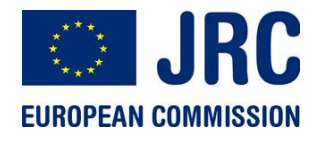

#### **Dead time and time resolution**

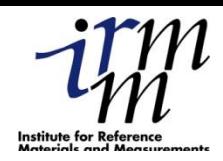

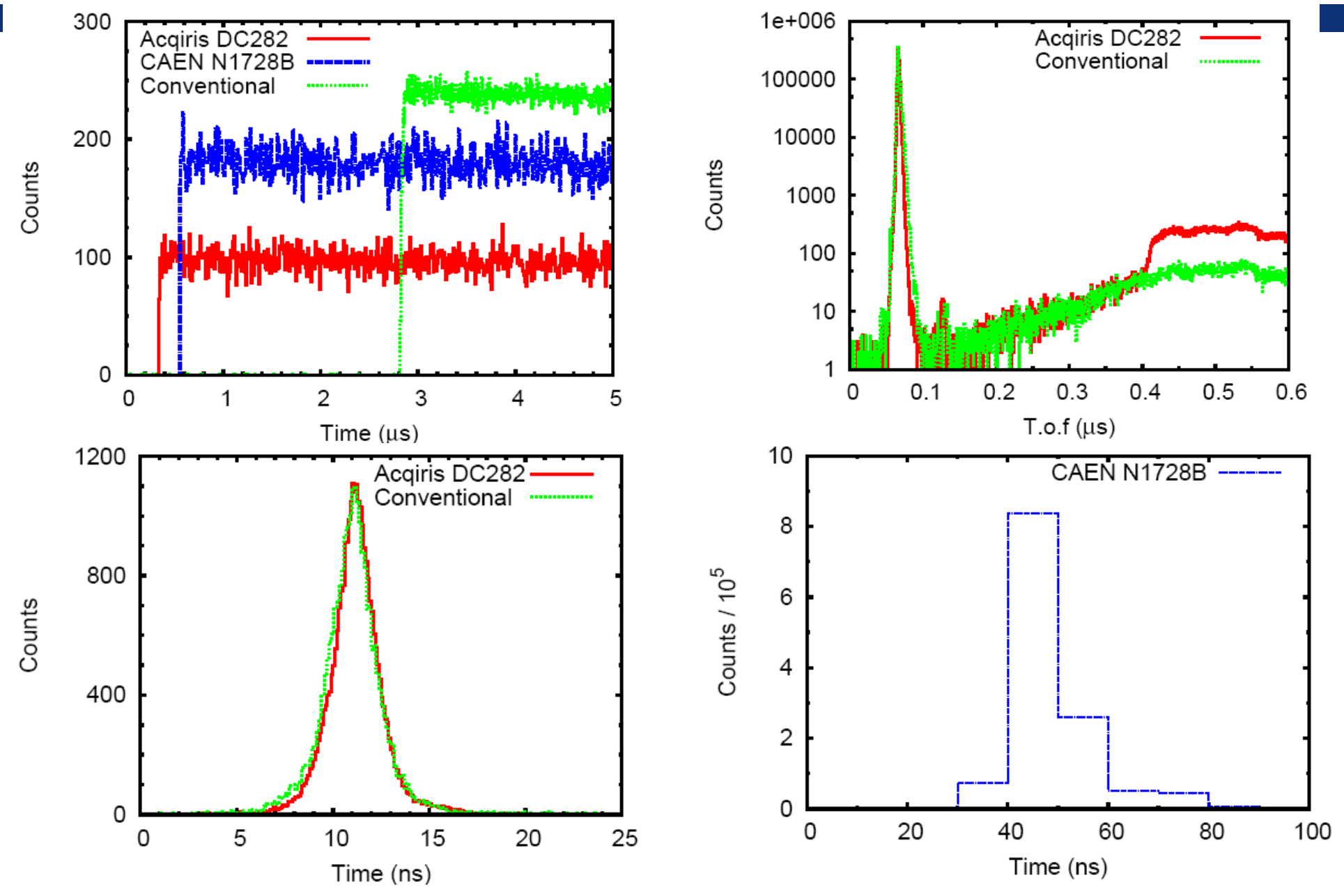

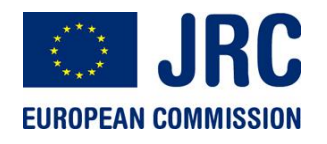

**Au capture experiment**

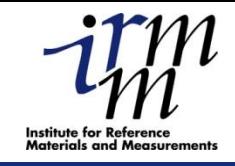

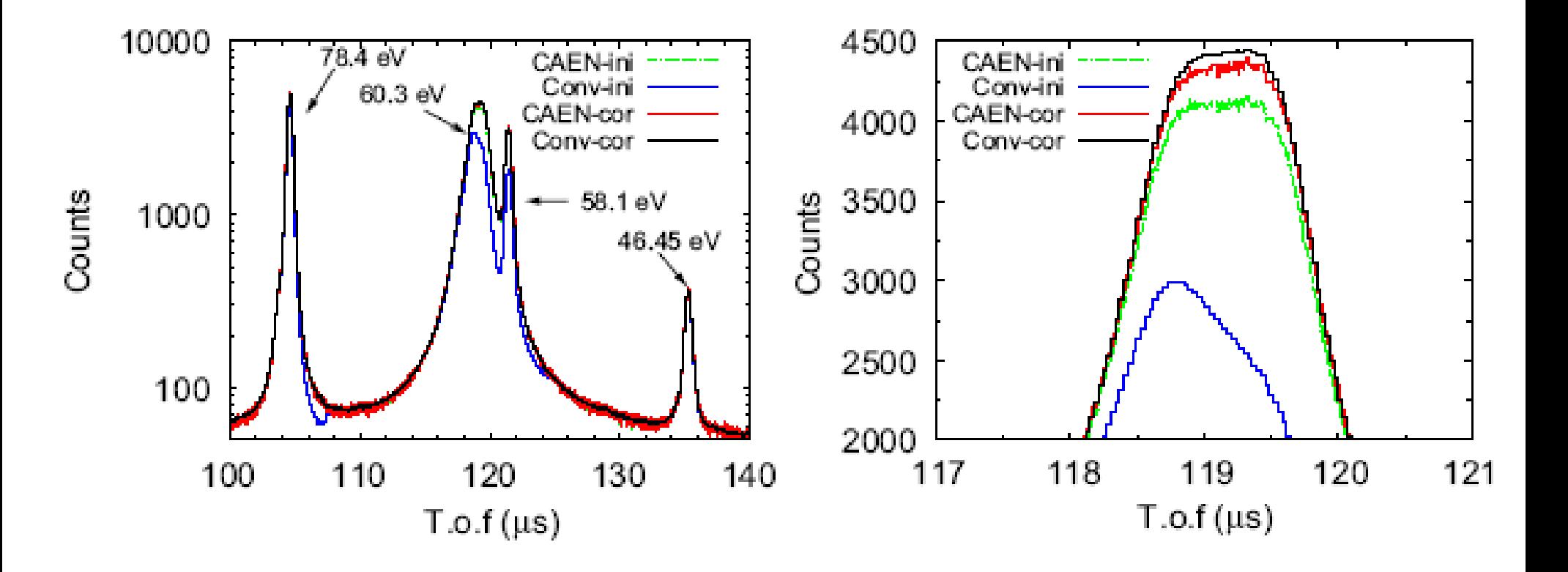

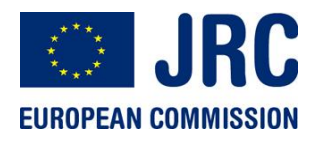

#### **Dead time correction coefficients**

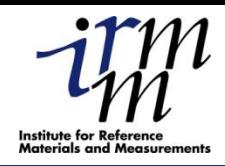

21

 $1.12$ Acqiris DC282 CAEN N1728B 1.08 Dead time correction coefficient 1.04 100  $50\,$ 150  $2.5\,$ Conventional 2  $1.5$  m/k,  $\frac{1}{2}$ 1 50 100 150

 $T.o.f (µs)$ 

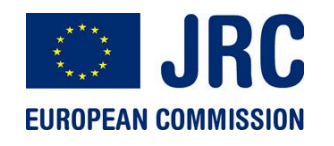

# **Ge: Efficiency**

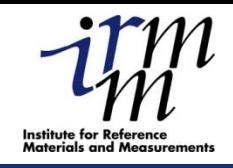

22

**Higher efficiency in particular at low energies as a result of improved handling of slow pulses. Higher efficiency since we can avoid gamma-flash rejection**

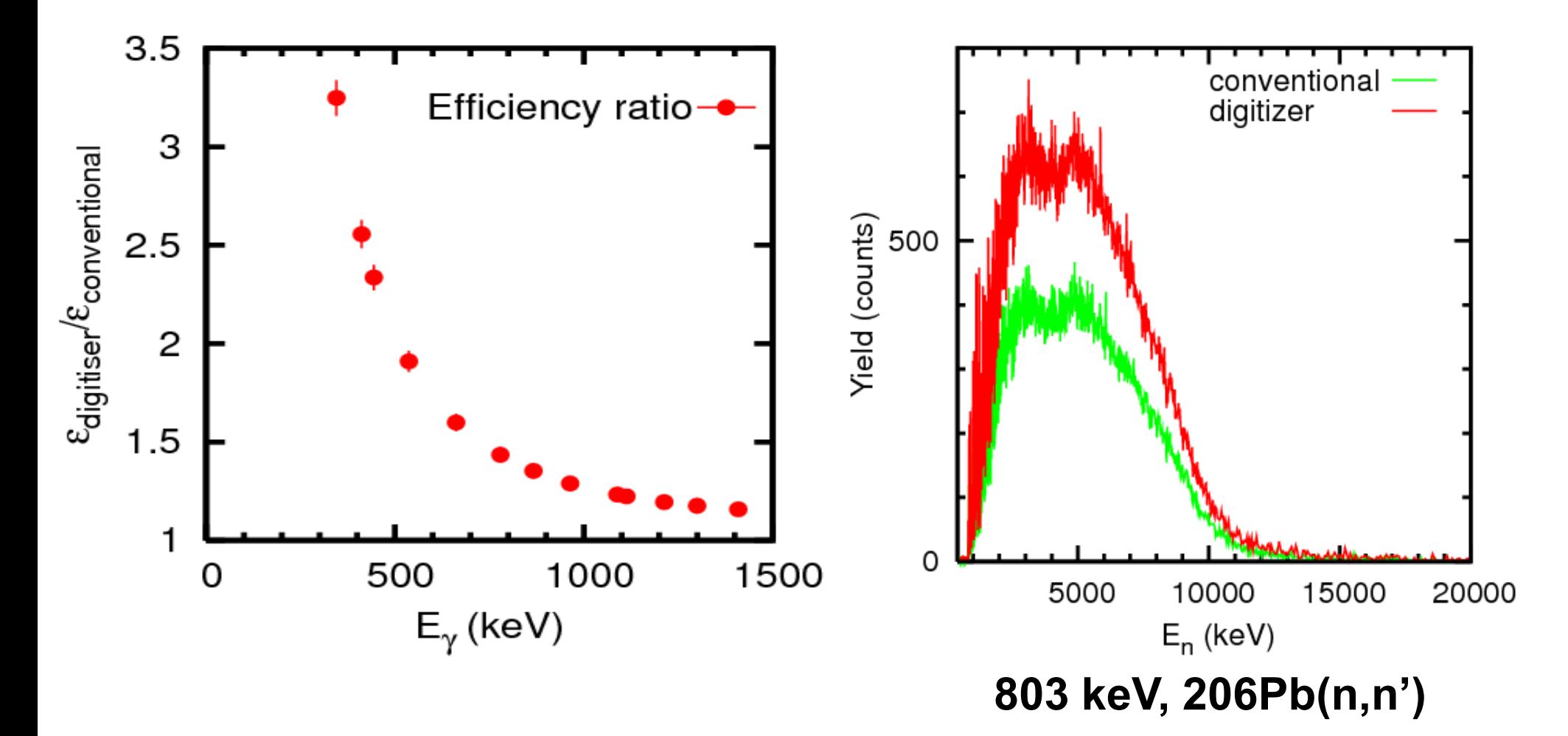

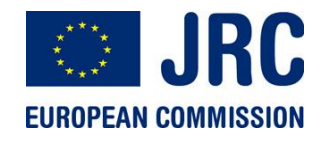

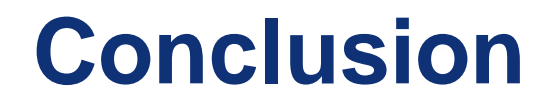

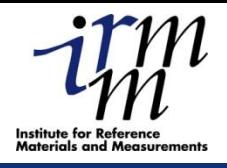

23

# **DSP algorithm are superior to analogue technique**

**Treatment of data in several ways to find optimum**

**More time consuming** 

**Needs more resources in terms of computing power and disk capacity**